#### **AutoCAD Crack Product Key Free Download For PC [Updated] 2022**

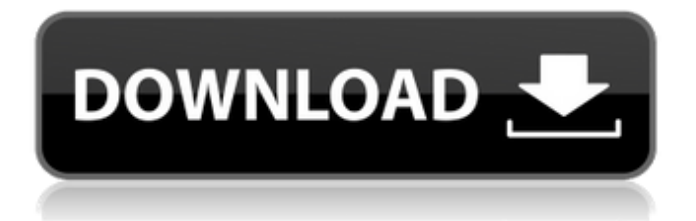

Features of AutoCAD Let's take a look at the most important features of AutoCAD: Color AutoCAD 2019 has color management, which lets you manage colors in a production environment. AutoCAD lets you turn color on or off for different layers and individual blocks in a drawing. Note: If you are running AutoCAD on a Mac, you need to install a ColorSync utility on your Mac to get this feature. This is called the "Cheat Sheet" option in the Utilities menu. You can also add it by clicking the "Display Cheat Sheet" button on the Dock. You can also use the Show/Hide Color option to set up color tabs to let you switch easily between a monochromatic and color view of a drawing. Scribbles, Measurements, Dimensions, and

### Selection In AutoCAD, you can draw shapes and use the Transform option to manipulate them in different ways. For instance, you can use the Transform command to rotate or scale a shape. You can also draw lines, curves, circles, and polygons to create complex shapes. There are also tools to measure and annotate 2D drawings, as well as dimension and annotate 3D models. You can select, group, and color parts of 2D and 3D drawings to quickly select objects. You can also find and mark the objects you want to modify. You can also select 3D objects and annotate them in a variety of ways. CAD Filters The filters

option lets you apply different visual effects to your drawing. You can use filters to change the appearance of your lines, shaded areas, blocks, and other components. The Filters menu is organized by effects, such as line

# colors, patterns, borders, and object

colors. You can also create a temporary filter and apply it to multiple drawing components at one time. You can also view the current filter settings in the Display Settings tool window. Review: It's great when a drawing tool like AutoCAD lets you add your own filters to change the appearance of your drawing. Layer Management AutoCAD lets you arrange layers into groups to help you organize and manage the drawings you are working on. You can use the Layer Manager option to create different groups of layers to display different parts of a drawing. This lets you easily switch between layers

**AutoCAD**

Other file formats AutoCAD also supports other file formats, such as a

### variety of drawing formats, CAD files

from other CAD packages, an XML file format, an import/export feature for DWG and DXF files that allows the user to import and export drawing files from other CAD packages or design packages, and an image import/export feature that allows users to import and export images from file formats such as BMP, GIF, JPEG, PGM, PPM, TIFF and WMF. Many of these drawing formats are read and written by the import/export feature in AutoCAD. Other supported formats include: The drawing format is typically native to the software and is usually its primary output format. For example, AutoCAD's native file format is the DWG. However, the native file format may be a subset of the DWG format, and may be an export from a CAD package or an import to a CAD package. When

#### CAD packages are using a standardized format, such as DWG or DXF, the native format may be a subset of the standard format, but may be significantly different from the standard. The drawing formats imported by the import/export feature in AutoCAD are often read and written in native format. For example, DWG and DXF files can be imported and exported, but usually will not be written in native format unless the user requests the import/export feature to do so. The data exchange format is used to import and export data from other software programs. When using the import/export feature, the data exchange format is the native file format (native DWG, DXF, XREF, etc.) of the CAD program that is exporting the data, but is usually much more compact than the native format. The data exchange format

#### does not have the native file format, nor does it have the drawing format; it is not an intermediate format in this sense. Some CAD packages and design packages use a data exchange format as an intermediate step in the import/export process, and then convert the data exchange format to the native drawing format to be written to the file. The standard file format is an intermediate format between the native format and the data exchange format. Some CAD packages and design packages use a standard format as an intermediate step in the import/export process, and then convert the standard format to the native format to be written to the file. Data exchange formats other than the native file format may be used to import and export data from other a1d647c40b

Open the project file and save it into a directory. (You can use Open with a different software or just drag it to a new tab). The above is just a guide to help you start with. See Autocad doc for more details. You can also use Autocad tutorial for other drawing software (including other type of CAD). @cgandreu yes you can. Your personal files are not encrypted, you just need to change your password to have a password that you can remember easily. To go into the default password write this in cmd: c:\>password and the password will be saved for you on the desktop of the c:\ drive. The next step is to go to the file, "preferences" and choose "security and privacy" and then "passwords". Then choose "change" and on the new

#### page there is a "recover" button that will help you recover the password for your account. Rational design and construction of stable γ-Fe2O3 nanoparticles for removal of methylene blue from wastewater. Stable γ-Fe2O3 nanoparticles with an average size of 30 nm are synthesized by a template-free hydrothermal method using a PEG (polyethylene glycol) derivative. The stability of the γ-Fe2O3 nanoparticles is confirmed by a variety of characterization techniques. The magnetic properties of the nanoparticles are investigated by the VSM (Vibrating Sample Magnetometer) measurement. The magnetic properties of the γ-Fe2O3 nanoparticles are investigated by the VSM measurement. The removal of methylene blue from wastewater by

the γ-Fe2O3 nanoparticles is also carried out. The result shows that the γ-Fe2O3 nanoparticles exhibit good adsorption capacity and excellent reusability. The adsorption of methylene blue by the γ-Fe2O3 nanoparticles follows the pseudosecond-order model. The adsorption of methylene blue by the γ-Fe2O3 nanoparticles follows the Langmuir model with a maximum adsorption capacity of 51.97 mg g-1.The present invention relates to x-ray diagnostic equipment and, more particularly, to an x-ray tube assembly having a high current lead-in that does not require soldering and which is simple to assemble. In medical x-ray applications, x-ray

**What's New in the AutoCAD?**

Get best-in-class end-user customization of your annotations. Make design choices by using

## interactive graphics, which can be

created with the Draw command or directly imported into your drawings. Provide the best possible design environment for your users, including ergonomics, text and UI design. Enhancement to the text insertion tool (video: 4:02 min.): Text insertion tools - like the Standard Text tool - have been enhanced. It now offers the following features: Support for nonprinting text ("U" and "H" and "N") Support for text highlight (both yellow and red) Support for image/photo insertion Support for right-aligned text Support for text rotation to add some fun to your design Enhanced drawing status window: Provide your users with a more detailed status window for your drawings. Drawings can be resumed, altered, saved, and closed from this status window. Improvements to surfaces: Surface

### boundaries can be edited and annotated with lines. When an edit is accepted or rejected, the affected

surface(s) are automatically updated. Improvements to object properties: Improvements to object properties, such as the status of revisions and insertions. Improvements to timelines and camera tracking: Get better feedback when using the timelines and camera tracking tools. Improved workflow for cutting parts from a drawing. (video: 2:38 min.) A new command has been added to eliminate the need for users to draw a line between the part and a section. Using the Sect Line command, you can select an area and an object, and AutoCAD will automatically draw a line between the selected area and the object. When a line is selected, a dialog box appears to confirm the action. This dialog box includes a list

of commands and the object type selected in the dialog box, and a confirmation indicator. When the Sect Line command is used, AutoCAD uses a tolerance that is based on the closest face of the object and the face closest to the centerline of the line. This enables AutoCAD to calculate a face that is closest to the line when the user selects the line. This ensures that the faces selected are always inside the line, even if the line has already been inserted into the drawing. When multiple sections of the same

To date there have been few consistent definition of the minimum requirements needed to run Silverlight. Some of the components/APIs necessary are dependent upon your environment in use. Your application needs to be able to support a large range of configurations, including the combination of multiple CPUs, multiple monitors, multiple screens, and combinations of any of the above. Windows does not support natively sharing a display. To overcome this the SDL team is providing a mechanism for us to do this for you. In order to use Silverlight in production,